# **Česká příručka**

### **Seznam:**

- Str. 1 Obsah balení a systémové požadavky
- Str. 2 Přehled rozvržení klávesnice
- Str. 3 Instalace
- Str. 4 Používání
- Str. 6 Nastavení
- Str. 10 Makra
- Str. 13 Údržba a čištění

# **Obsah balení a systémové požadavky:**

Balení obsahuje:

- Razer Ornata Chroma herní klávesnice
- Ergonomická podpěrka pro zápěstí
- Příručka s důležitými informacemi o produktu v angličtině

1

Systémové požadavky:

- PC s volným USB portem
- Windows 7 / MAC OS X 10.9 (nebo vyšší)
- Internetové připojení
- 200MB volného místa na disku

# **Přehled rozvržení klávesnice:**

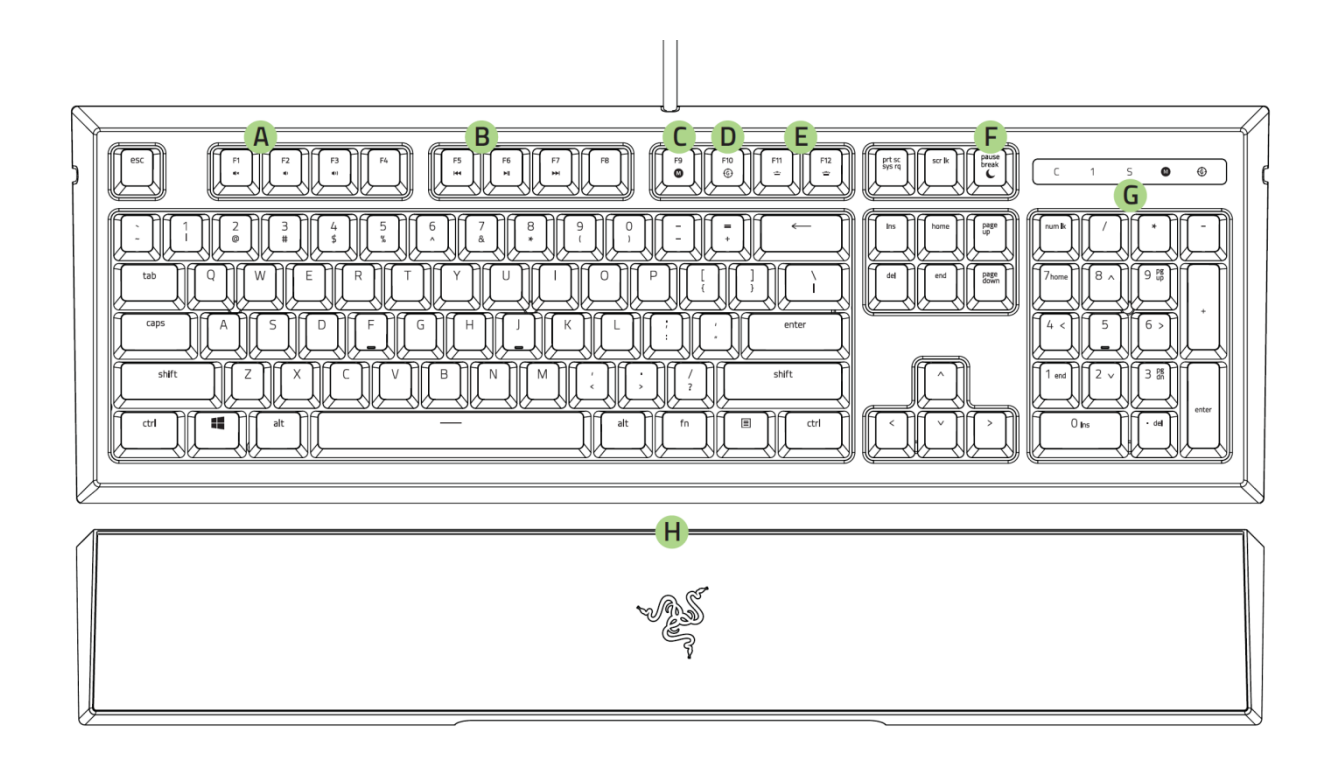

- A. Ovládání hlasitosti
- B. Ovládání audio/video přehrávačů
- C. Nahrávání Makro funkcí
- D. Herní mód klávesnice
- E. Ovládání intenzity podsvícení
- F. Režim spánku
- G. LED indikátory
- H. Ergonomická opěrka pro zápěstí

# **Instalace a technická podpora:**

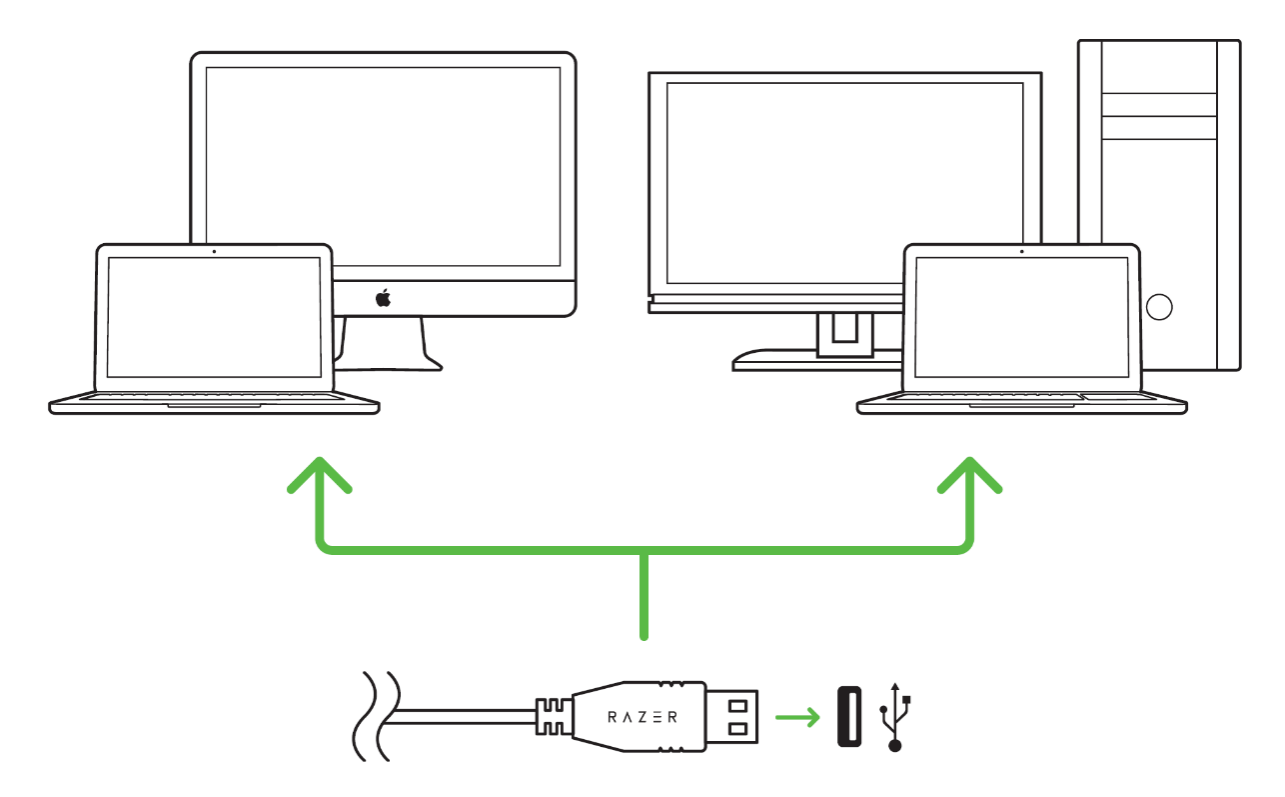

Upozornění: Pokud již máte nainstalován Razer Synapse 2.0 a vytvořený účet body 3-4 vynechte.

- 1. Připojte klávesnici k počítači
- 2. Navštivte stránky[: www.razerzone.com/razer](http://www.razerzone.com/razer-id)-id a registrujte se nebo se přihlašte pod stávajícím účtem Synapse, který máte z dřívěji používaných Razer produktů.

3

- 3. Stáhněte ovládací program Razer Synapse 2.0 z [www.razerzone.com/synapse](http://www.razerzone.com/synapse) .
- 4. Spusťte instalaci a postupujte dle instrukcí na obrazovce
- 5. Registrovat svůj produkt můžete na [www.razerzone.com/registration](http://www.razerzone.com/registration) .

U systémů Windows 8 a výše se postup trochu liší.

Technickou podporu získáte na adrese:<http://support.razerzone.com/>

# **Používání:**

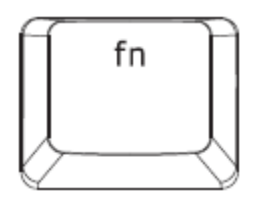

Podržením stisku této klávesy aktivujete přidružené funkce u funkčních kláves Fx – kde x znamená číslo.

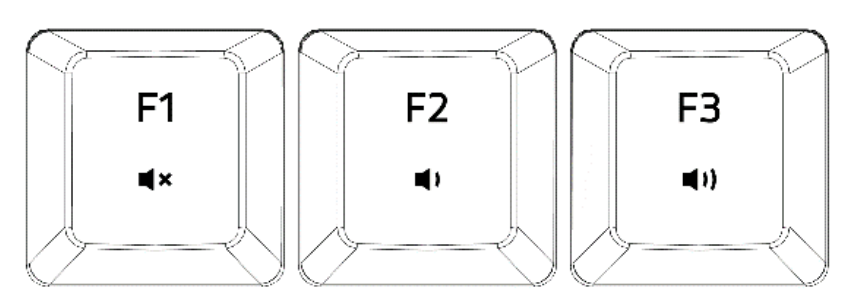

FN + F1 – vypnutí zvuku FN + F2 – snížení hlasitosti FN + F3 – zvýšení hlasitosti

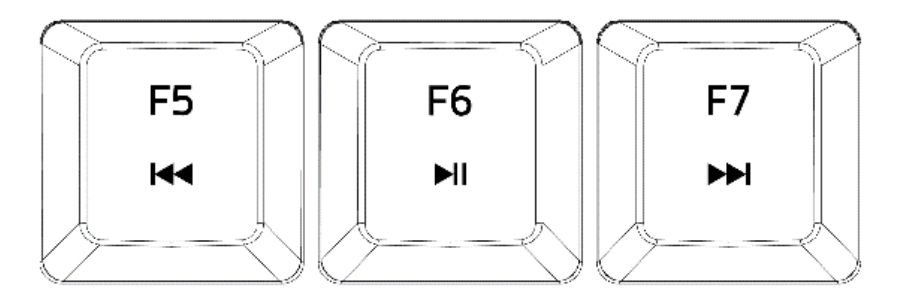

- FN + F5 přeskočení na předchozí skladbu
- FN + F6 play a pauza skladby
- FN + F7 přeskočení na následující skladbu

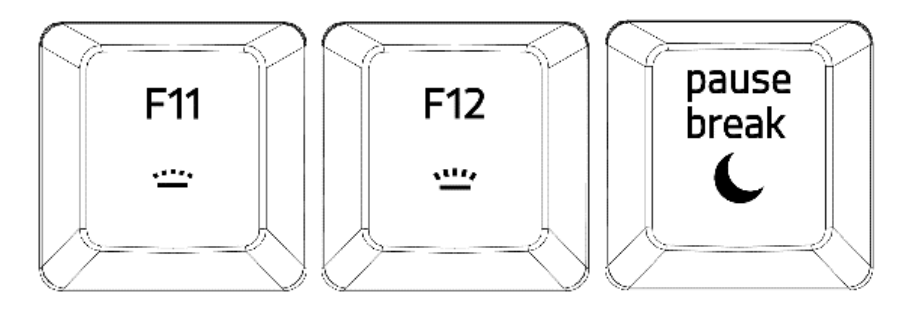

4

FN + F11 – snížení intenzity posvícení loga klávesnice FN + F12 – zvýšení intenzity podsvícení loga klávesnice FN + Pause/Break – umožnuje uvést počítač do režimu spánku

# **Nahrávání Makro příkazu:**

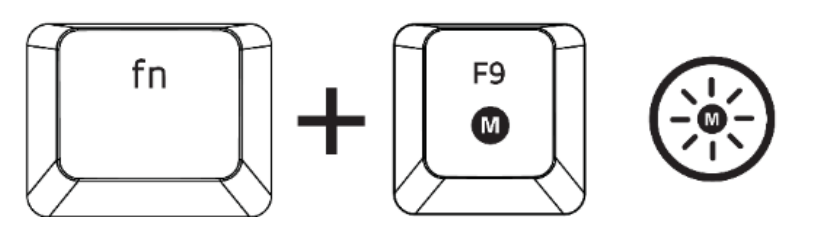

- 1. Pro začátek nahrávání makra stiskněte tyto klávesy, rozsvítí se indikátor.
- 2. Proveďte sekvenci kláves, kterou chcete nahrát.
- 3. Pro ukončení nahrávání opět stiskněte tyto dvě klávesy nebo klávesu ESC. Přitom indikátor začne blikat.
- 4. Stiskněte klávesu, pod kterou chcete uložit nahrané Makro.

# **Herní režim:**

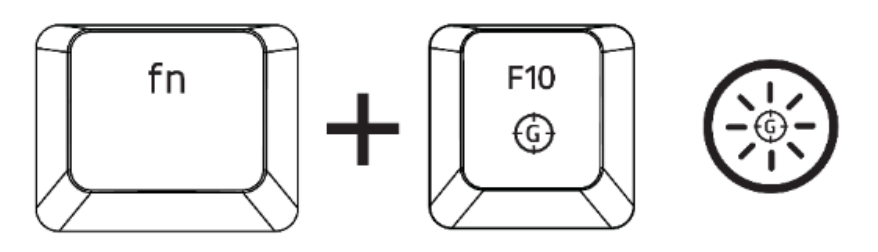

Zapnutím herního režimu vypnete funkci Windows kláves a zabráníte tím jejich nechtěnému stisku.

5

Dále můžete též vypnout funkci kláves Alt+Tab a Alt + F4

# **Nastavení:**

**Upozornění!** : *Níže uvedené funkce vyžadují být přihlášen v Razer Synapse 2.0. Tyto funkce se také mohou lišit na základě použité verze softwaru a operačního systému.*

#### **Keyboar Tab**

Toto je základní karta, když spouštíte program Razer Synapse 2.0 poprvé. Tato karta vám umožní nastavit jednotlivé parametry klávesnice.

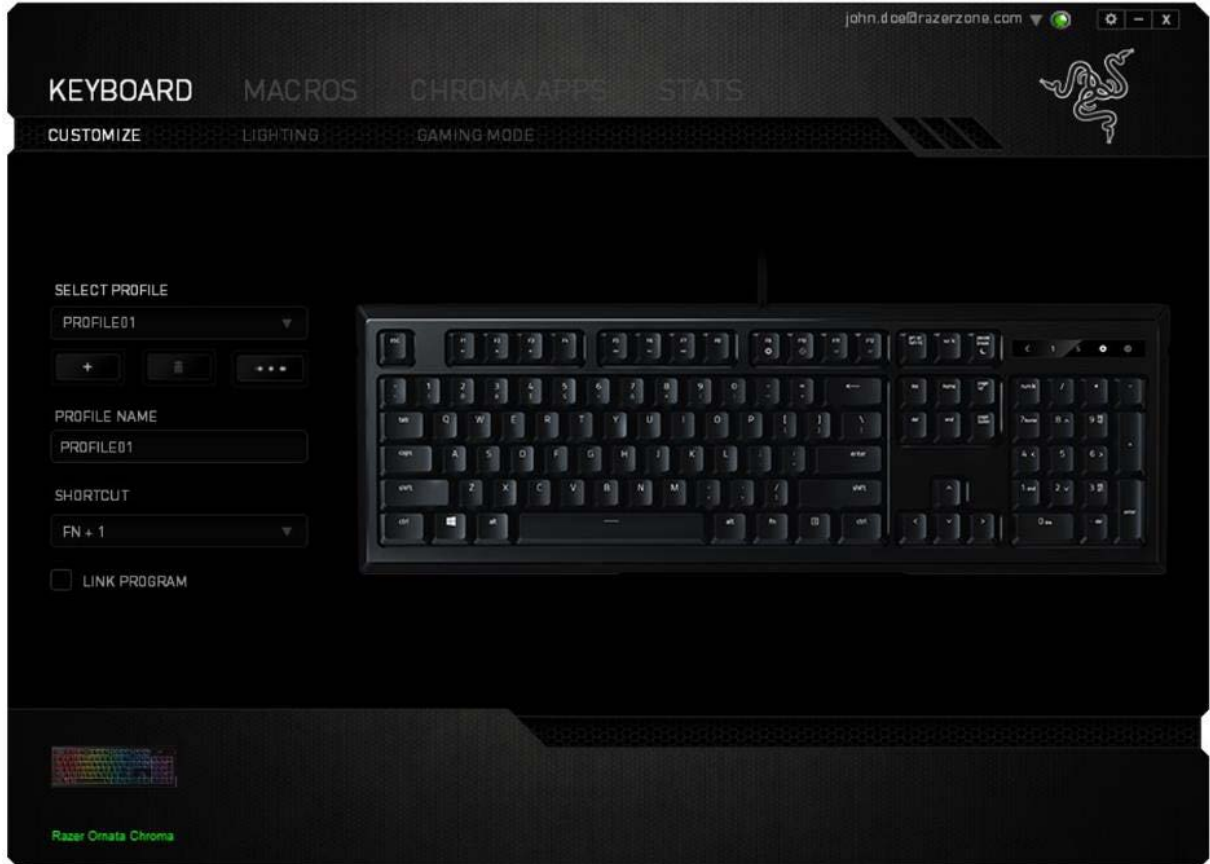

6

#### **Profil**

Umožnuje vytvářet, ukládat a mazat vlastní profily nastavení klávesnice.

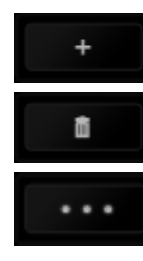

Vytvořit nový profil

Smazat vybraný profil

Kopírovat, importovat či exportovat profily

Pro vyvolání daného profilu můžete nastavit klávesovou zkratku, pomocí kombinace kláves FN + 0 – 9.

Při zaškrtnutí volby LINK APPLICATION můžete spouštět zvolený profil přímo ze seznamu aplikací níže.

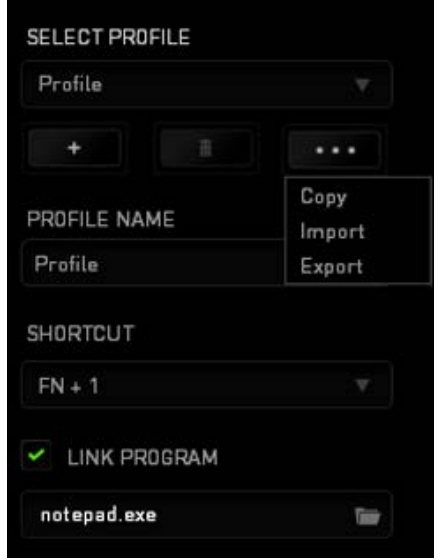

#### **Přizpůsobení funkcí**

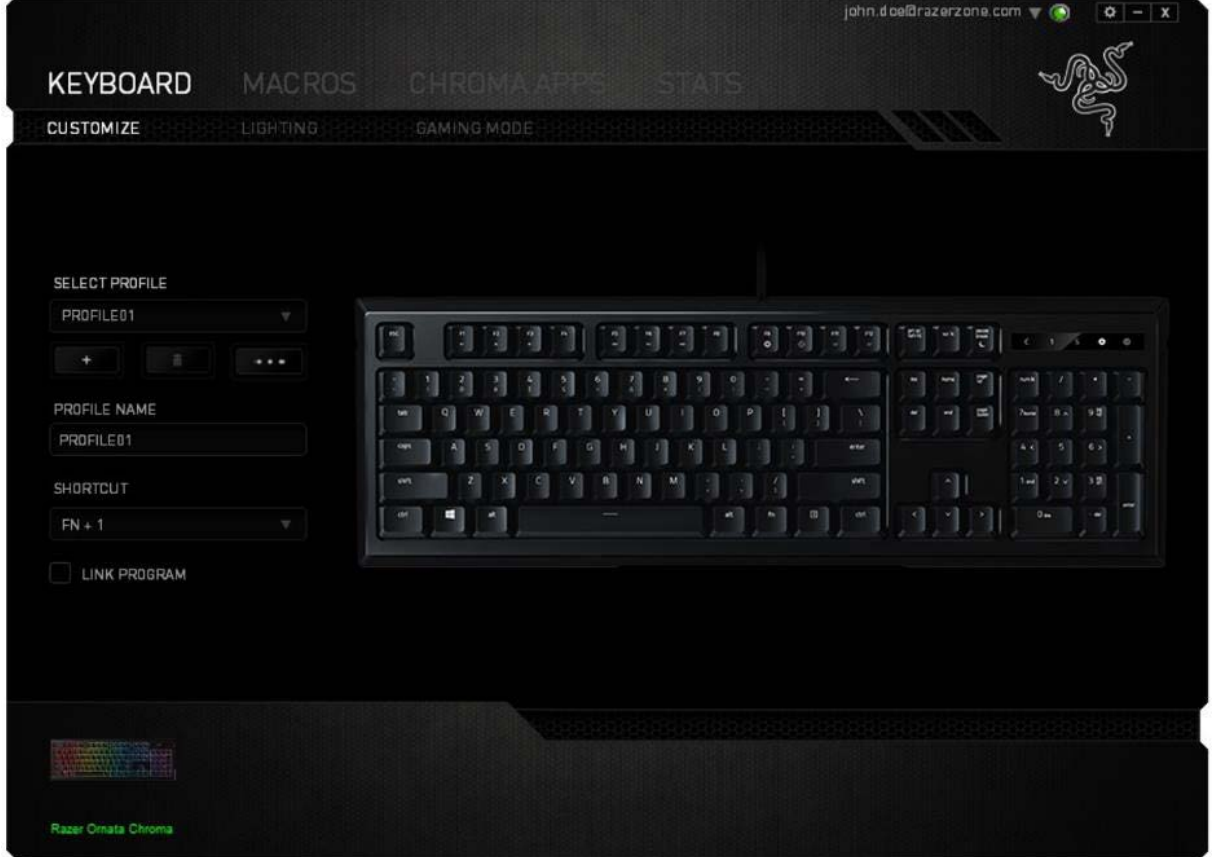

Umožnuje nastavení jednotlivých funkcí kláves a ty pak budou automaticky uloženy do aktivního profilu.

#### **Funkce tlačítek – Key Assigment Menu**

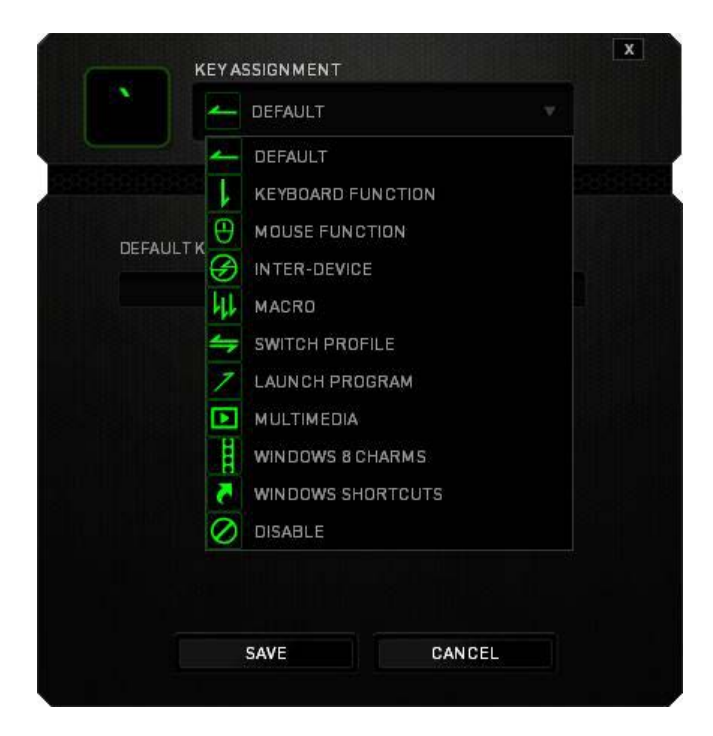

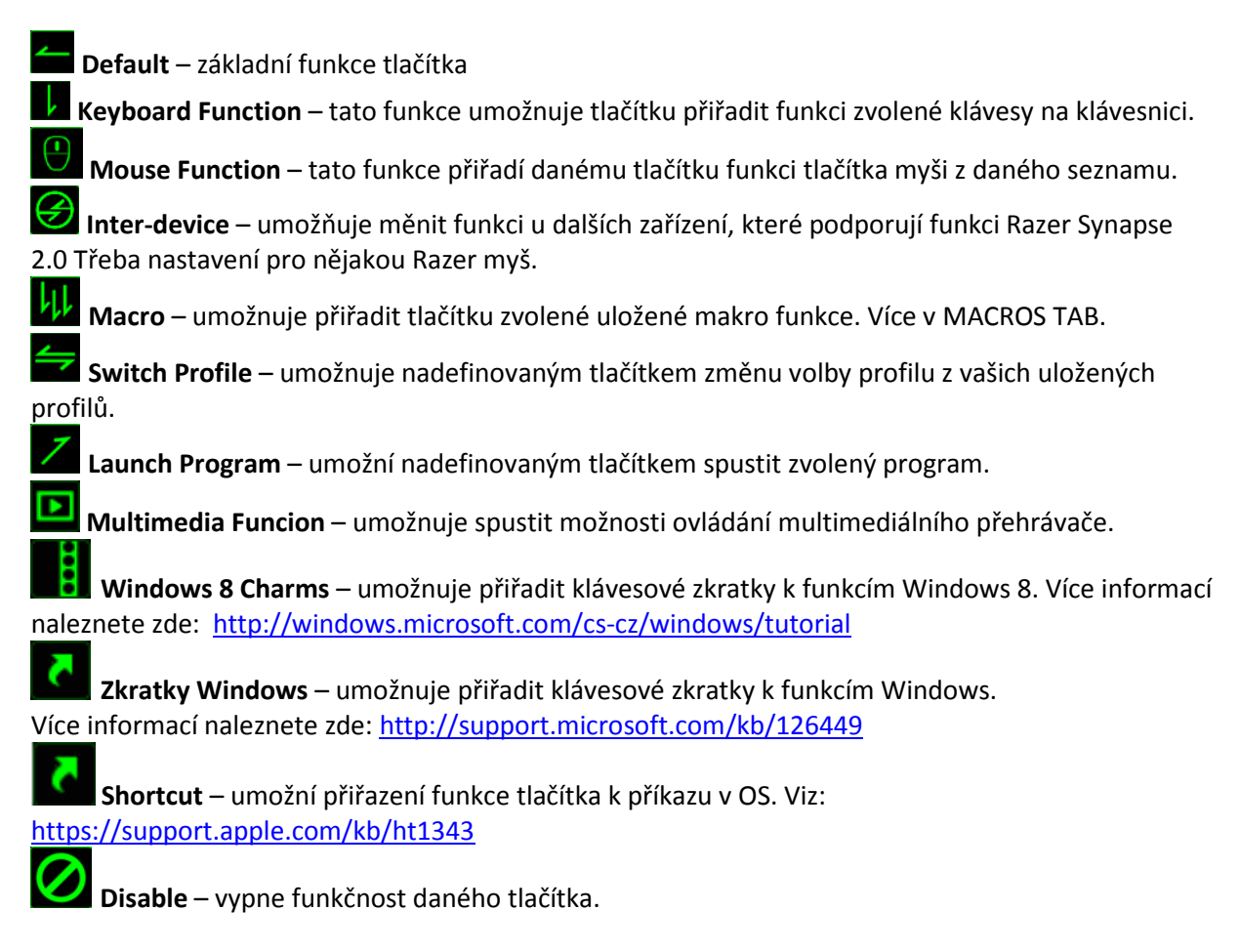

#### **Lighting Tab**

Nastavení různých možností podsvícení klávesnice. Pokud máte připojené jiné zařízení s podporou

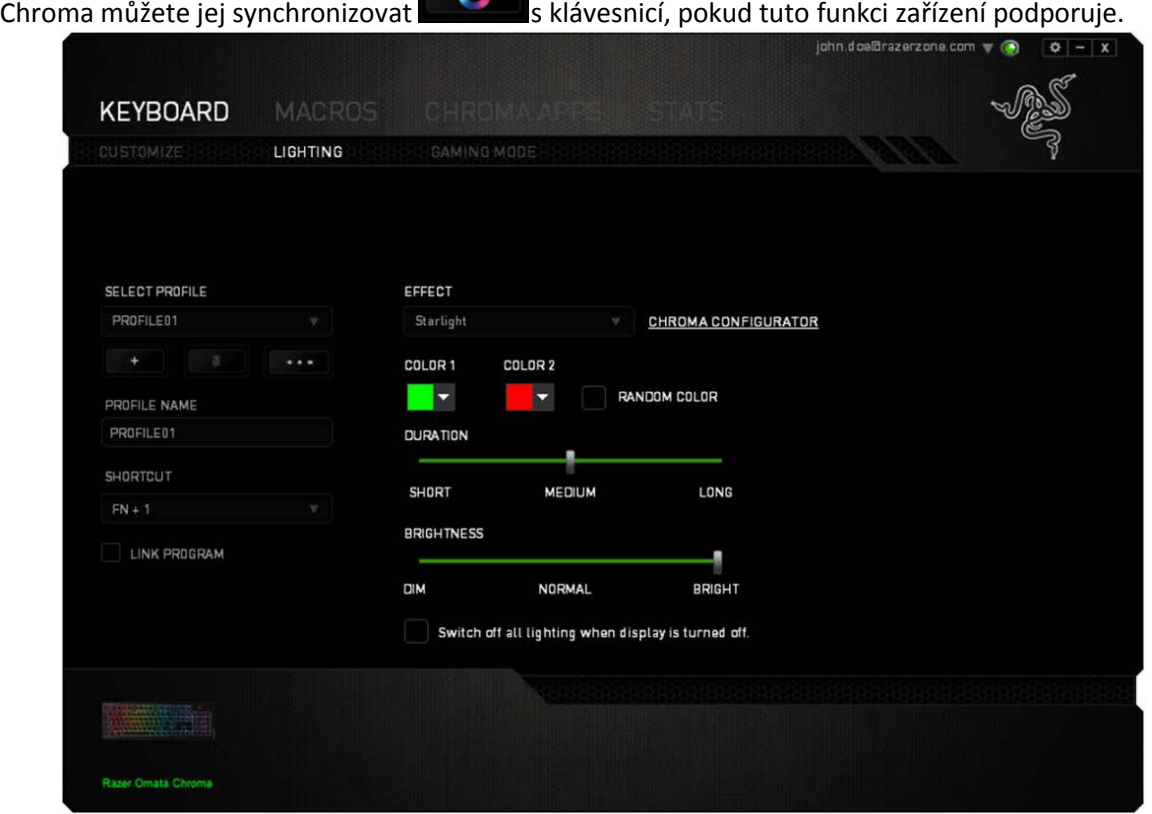

#### **Základní světelné efekty:**

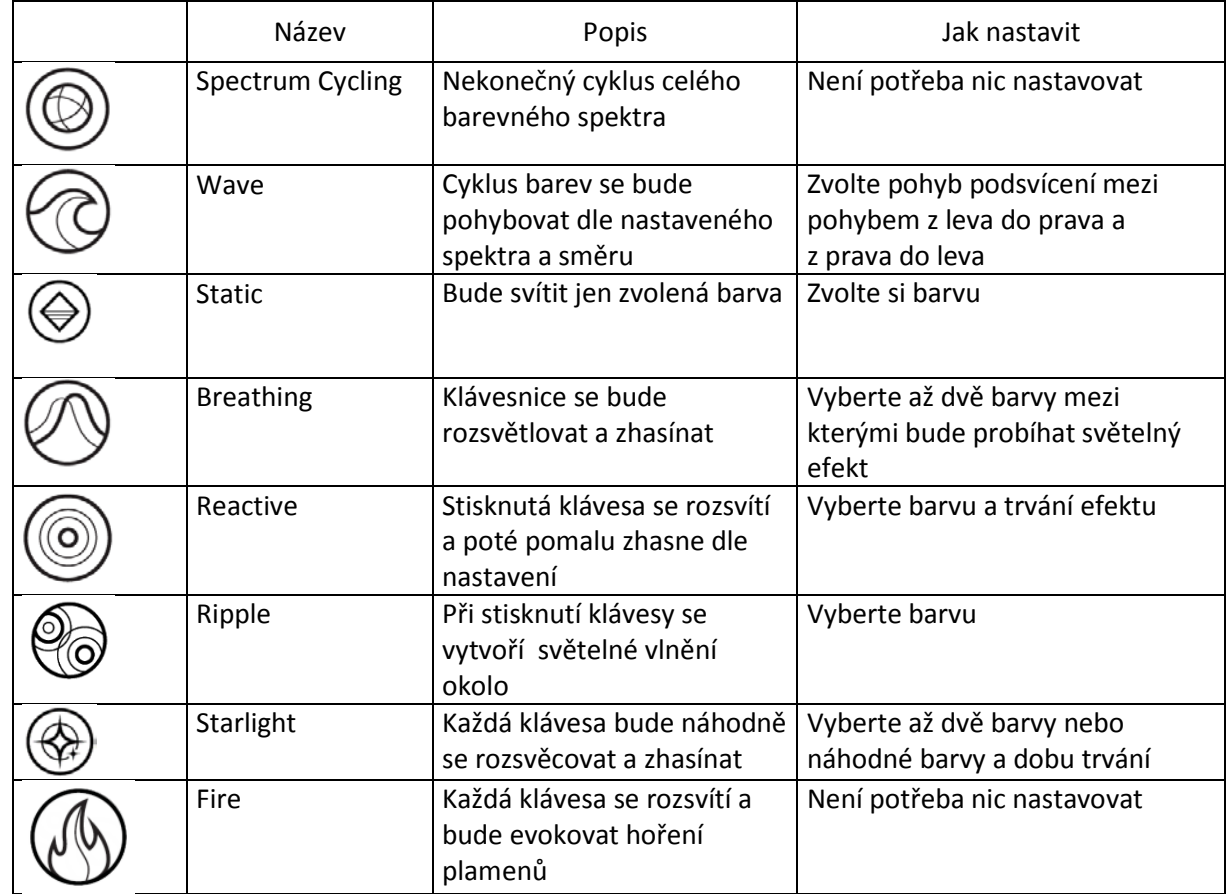

#### **Pokročilé nastavení světelných efektů:**

Je dostupné z Razer Synapse kde se nachází advanced Chroma configurator a tlačítko Lighting.

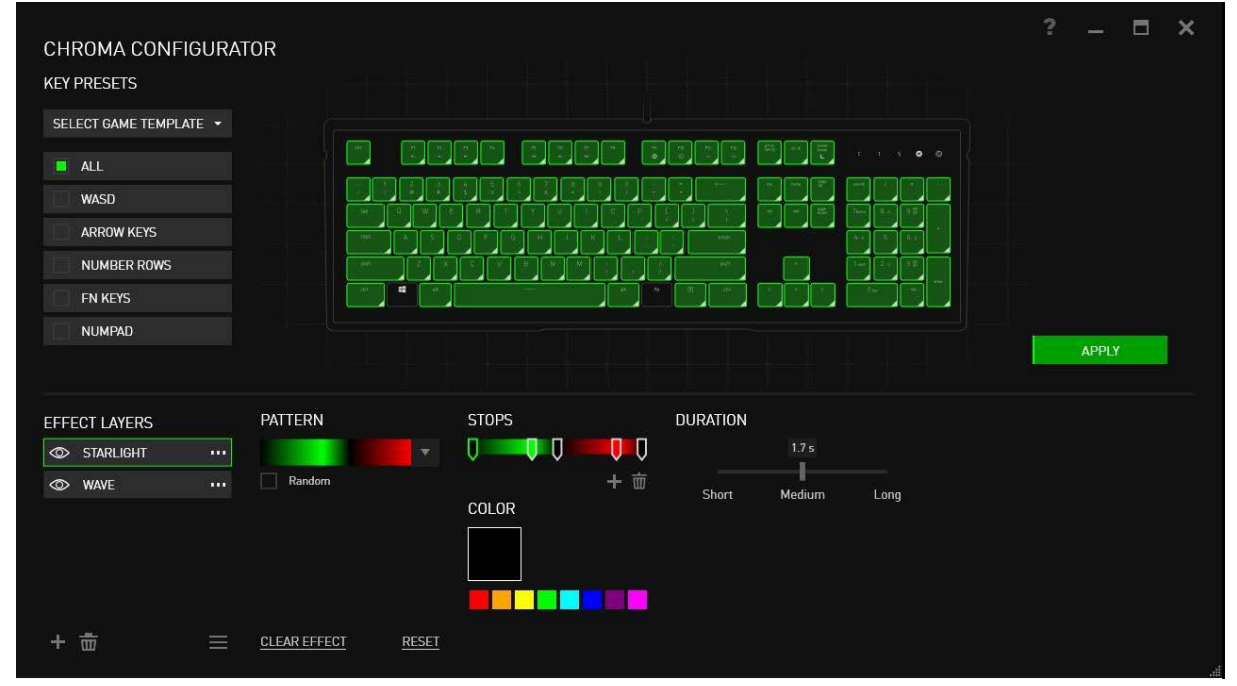

Nastavte si požadované parametry podsvícení. Pomocí klávesy CTRL si můžete vybrat více zón, kterých se nastavení bude týkat. Po dokončení nastavení kliknete na tlačítko (Apply) aby se vaše parametry uložily.

#### **Gaming Mode Tab**

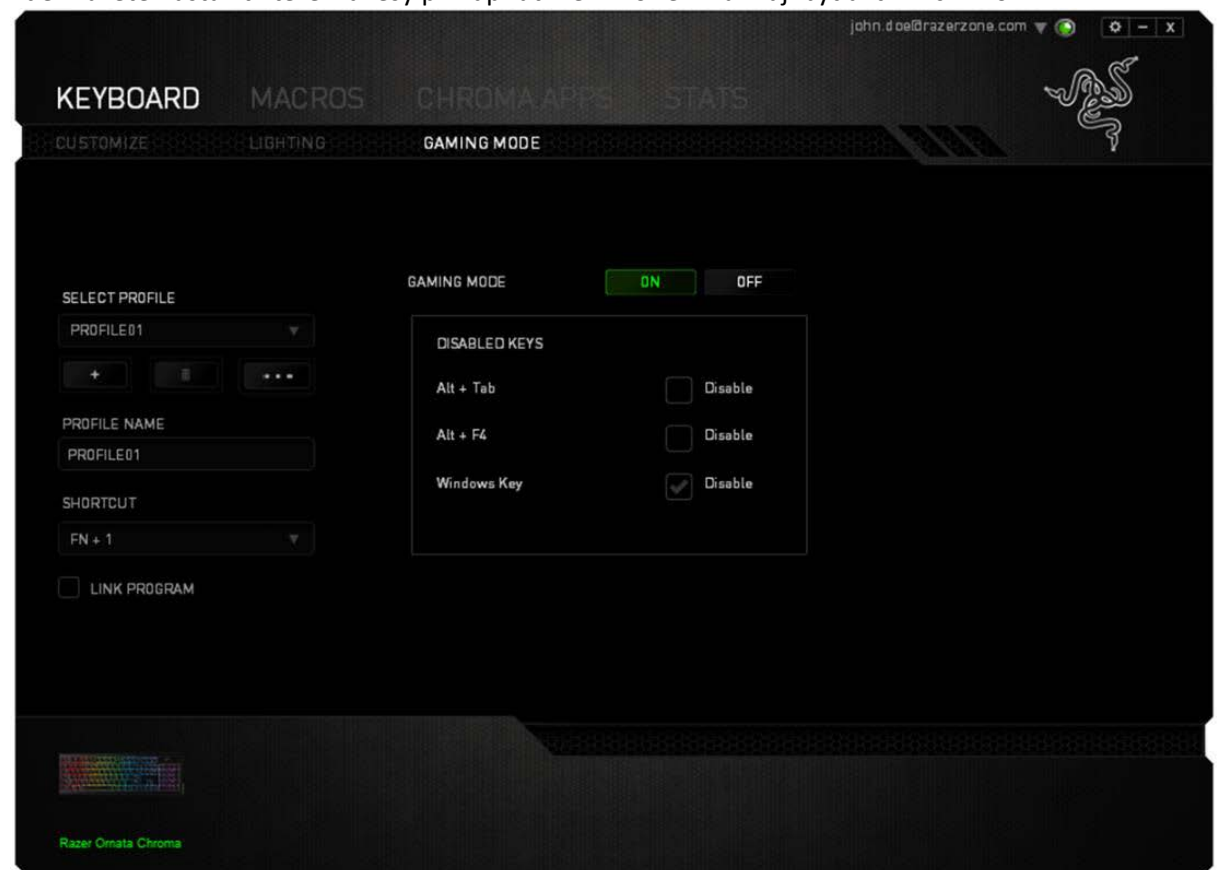

Zde můžete nastavit které klávesy při zapnutí herního režimu mají být aktivní či nikoli.

#### **Macros tab**

Zde můžete vytvářet vlastní makra – řetězce příkazů. Následně je ukládat či vyvolávat podle potřeby.

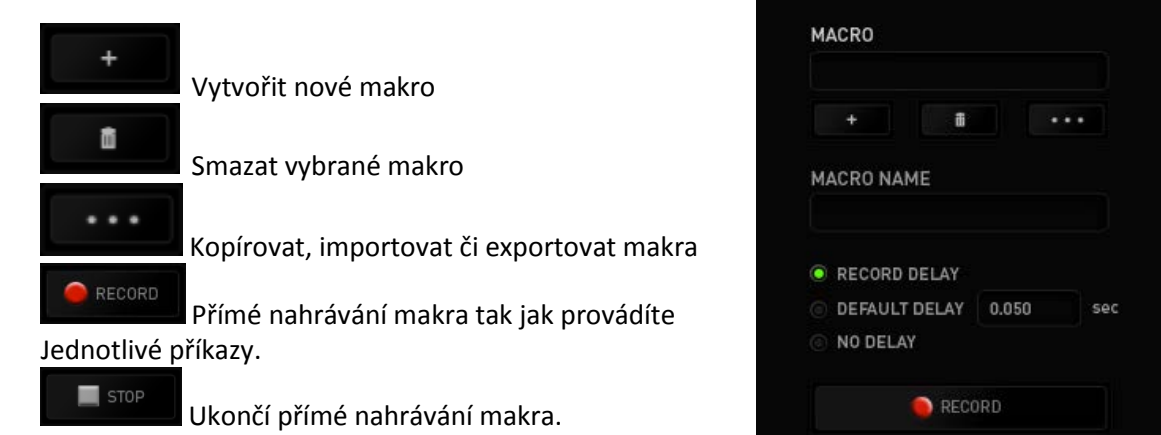

Při přímém nahrávání makra máte možnost zvolit zda: *Record delay* – bude nahrávána i rychlost zadávání příkazů. *Default delay* – každý příkaz bude mít nastavenou prodlevu mezi jednotlivými příkazy. *No Delay* – bude nahrávat jen příkazy bez prodlevy.

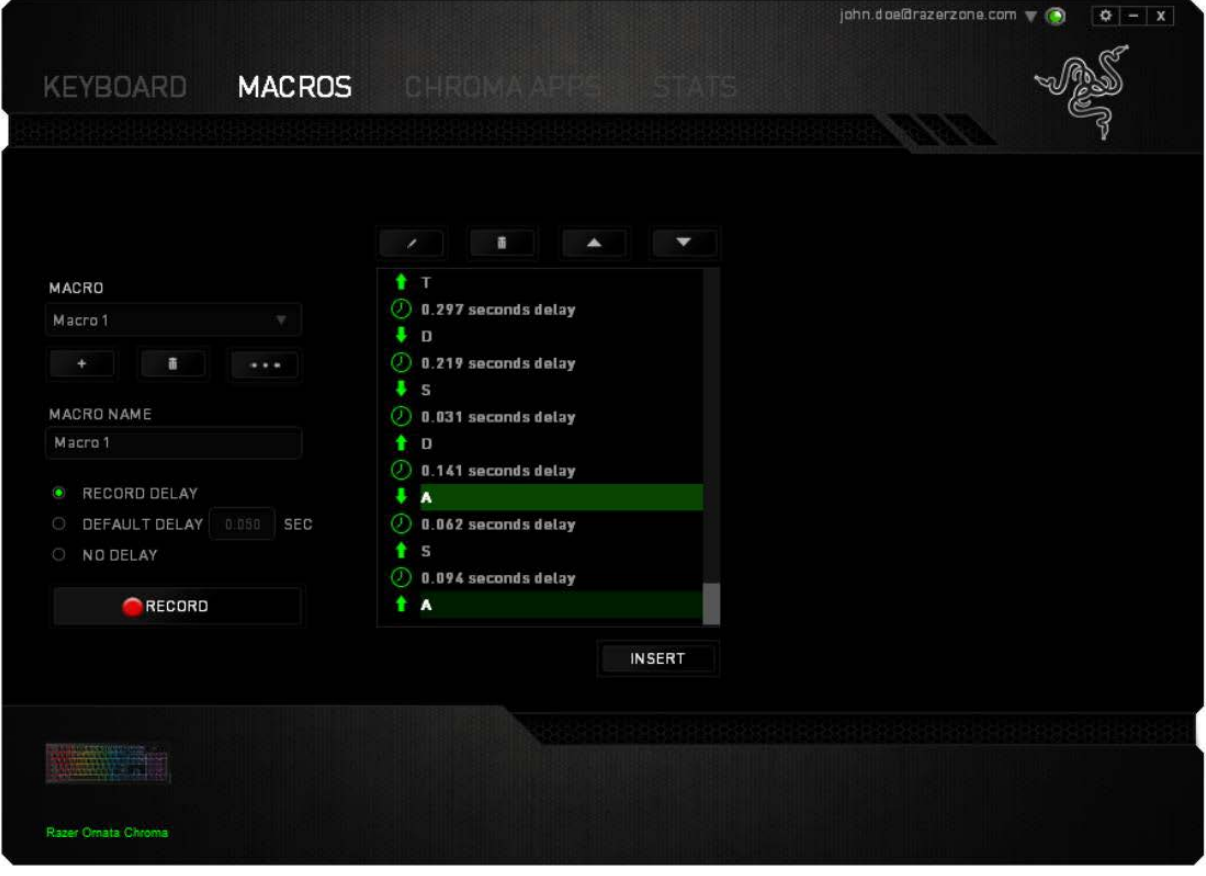

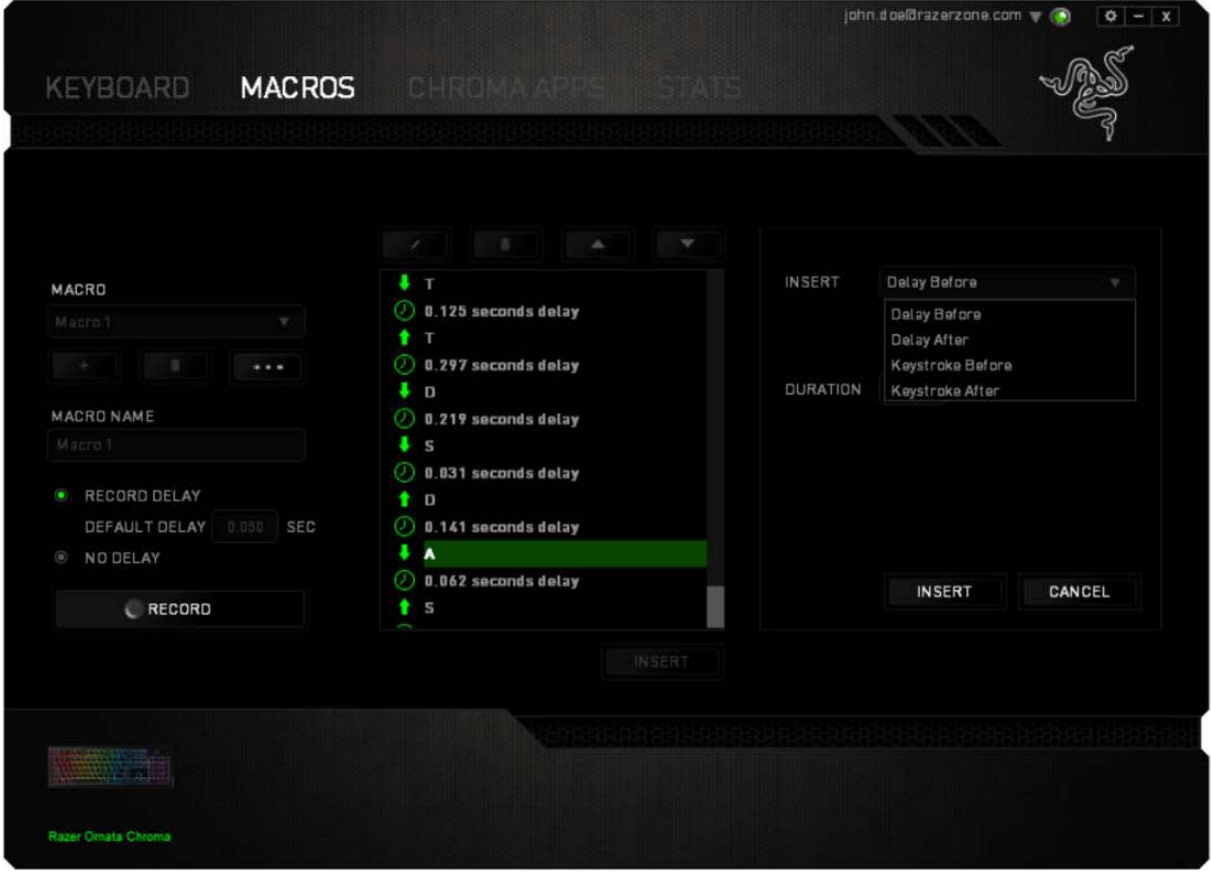

 $\begin{picture}(100,10) \put(0,0){\vector(1,0){100}} \put(10,0){\vector(1,0){100}} \put(10,0){\vector(1,0){100}} \put(10,0){\vector(1,0){100}} \put(10,0){\vector(1,0){100}} \put(10,0){\vector(1,0){100}} \put(10,0){\vector(1,0){100}} \put(10,0){\vector(1,0){100}} \put(10,0){\vector(1,0){100}} \put(10,0){\vector(1,0){100}} \put(10,0){\vector(1,0){100}}$ 

Jakmile máte jednou vytvořené makro, můžete jej ještě dále upravovat dle potřeb.

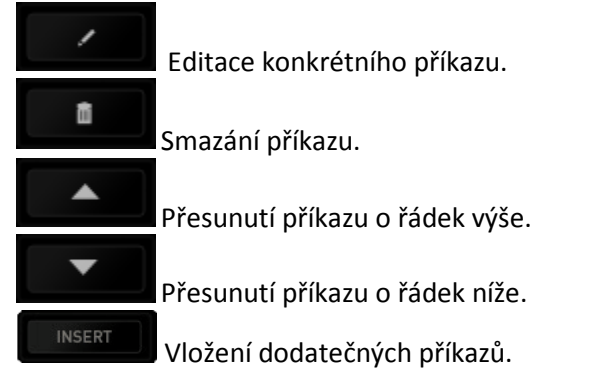

# RECORD

## Můžete i do již hotové sady příkazů nahrát další příkazy/makra pomocí tlačítka

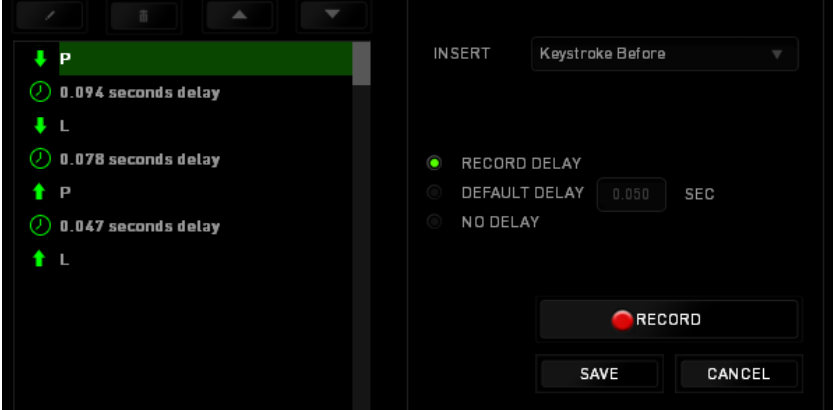

#### Nebo upravit délku časové prodlevy.

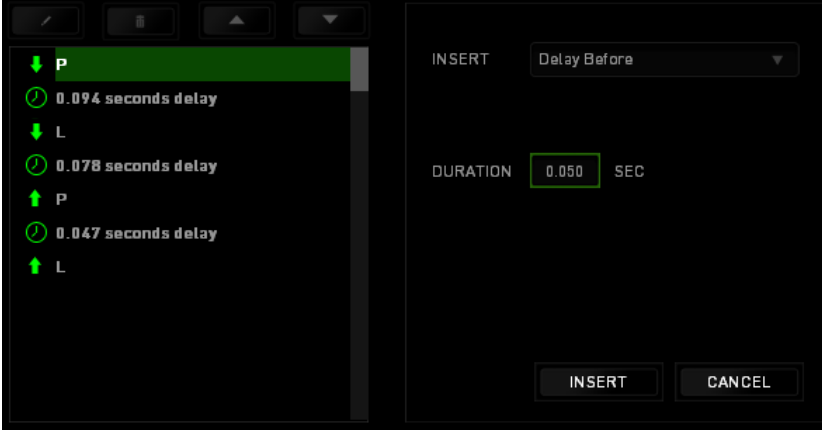

#### **Stats & Heatmaps**

Zapnutím této funkce, která je normálně vypnuta, můžete vizuálně sledovat informace o tom jak klávesnici a myš využíváte a třeba která tlačítka mačkáte nejvíce atd.

#### Obrázek je pouze ilustrační:

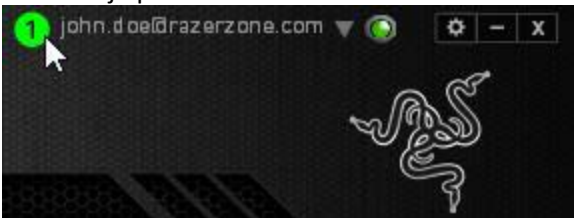

Více informací naleznete v Anglické příručce.

# **Údržba a čistění**

Zařízení vyžaduje minimální údržbu, ale přesto doporučujeme jednou měsíčně provádět tyto úkony:

Klávesnici odpojte od počítače, šetrně vytřeste případné nečistoty z oblastí pod klávesami a pomocí jemného vlhkého hadříku navlhčeného v teplé vodě zbavte nečistot.

13

**(V žádném případě k čištění nepoužívejte saponáty, benzín apod.)**